## **Intégrer une vidéo locale**

- 1. Télécharger la vidéo souhaitée dans le dossier Atrium adhoc
- 2. Ouvrir le dossier en question, passer la souris sur le titre du document, faire un clic droit et choisir : « copier l'adresse du lien »
- 3. Sur la page Atrium sur laquelle on veut intégrer la vidéo, créer le widget habituel : « affichage de contenu web »
- 4. Cliquer sur ajouter, donner un titre, rédiger éventuellement deux mots de présentation puis cliquer sur « Source » :

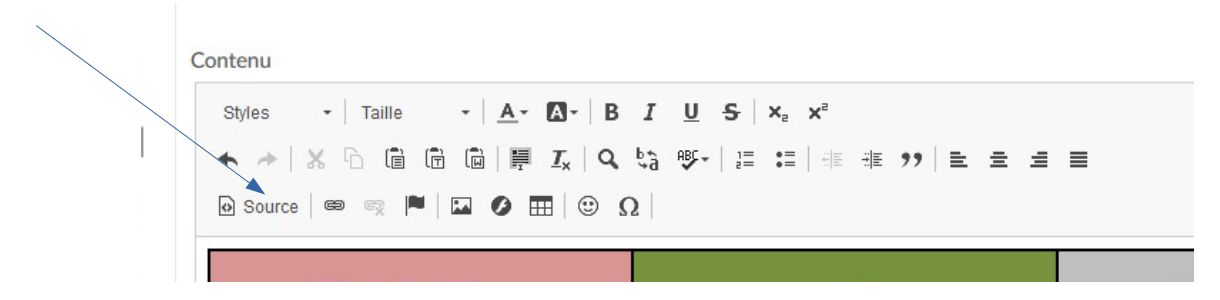

**et seulement là**, coller le code suivant :

<video controls="" src="...................."width="100%">&nbsp;</video> où à la place des points de suspension, ENTRE les guillemets, il faut coller l'adresse du lien précédemment copiée à l'étape 2.

Ça va donner un code ressemblant à :

<video controls="" source=""

src="https://www.atrium-paca.fr/documents/97848334/0/Animoto--bulles2018.teaser.mp4/ a539fd2f-bc96-4331-914b-15c24629b767?version=1.0" width="100%"> </video>

5. Puis « Publier » le contenu.